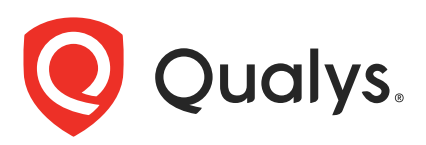

# Qualys Certificate View v2.x

API Release Notes

Version 2.7

September 11, 2020

Qualys Certificate View API gives you many ways to integrate your programs and API calls with Qualys capabilities.

## What's New

[New APIs to Enroll and Renew Certificates](#page-1-0)

[New Error Codes](#page-13-0)

## Qualys API URL

The Qualys API URL you should use for API requests depends on the Qualys platform where your account is located.

[Click here to identify your Qualys platform and get the API URL](https://www.qualys.com/platform-identification/)

This documentation uses the API server URL for Qualys US Platform 1 (https://qualysapi.qualys.com) in sample API requests. If you're on another platform, please replace this URL with the appropriate server URL for your account.

# <span id="page-1-0"></span>New APIs to Enroll and Renew Certificates

You can now enroll new or renew existing certificates using the new APIs. The following APIs enable you to complete the end-to-end enrollment or renewal workflow:

- [Create Enrollment/Renewal Certificate Request](#page-2-0)
- [Update Certificate Request](#page-4-0)
- [Update Status of Certificate Request](#page-6-0)
- [View Certificate Request](#page-7-0)
- [List DigiCert Organizations](#page-9-0)
- [List DigiCert Products](#page-10-0)
- [List Digicert EV Approvers](#page-11-0)

# <span id="page-2-0"></span>Create Enrollment/Renewal Certificate Request

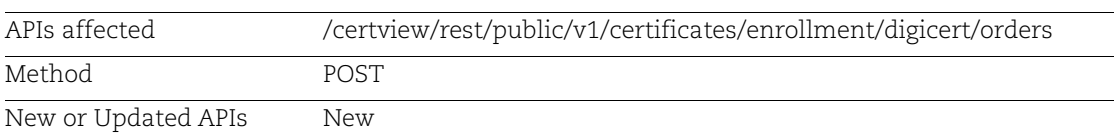

Use this API to enroll or renew certificates

# <span id="page-2-1"></span>Input Parameters

Input parameters for Create and Update APIs

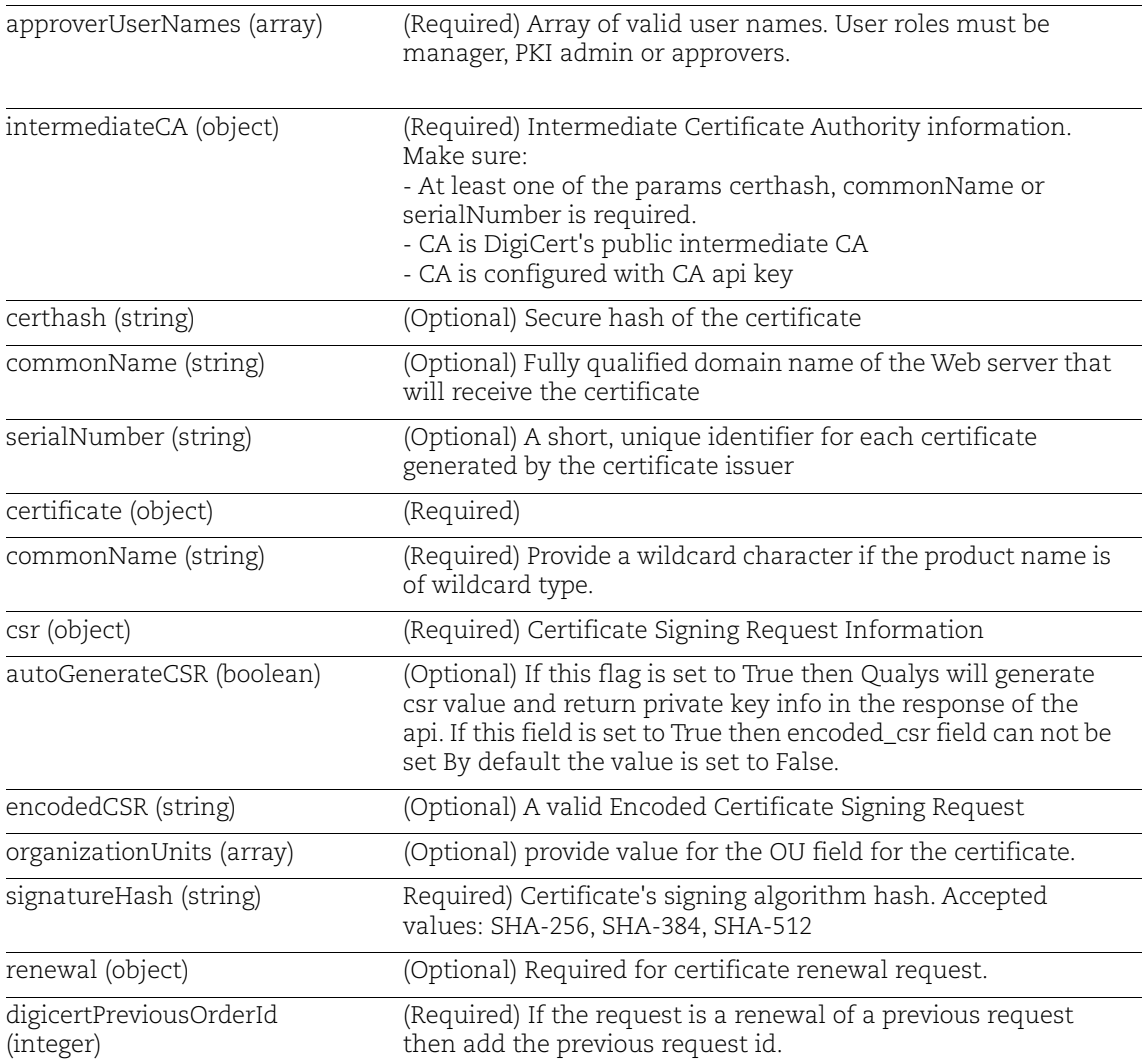

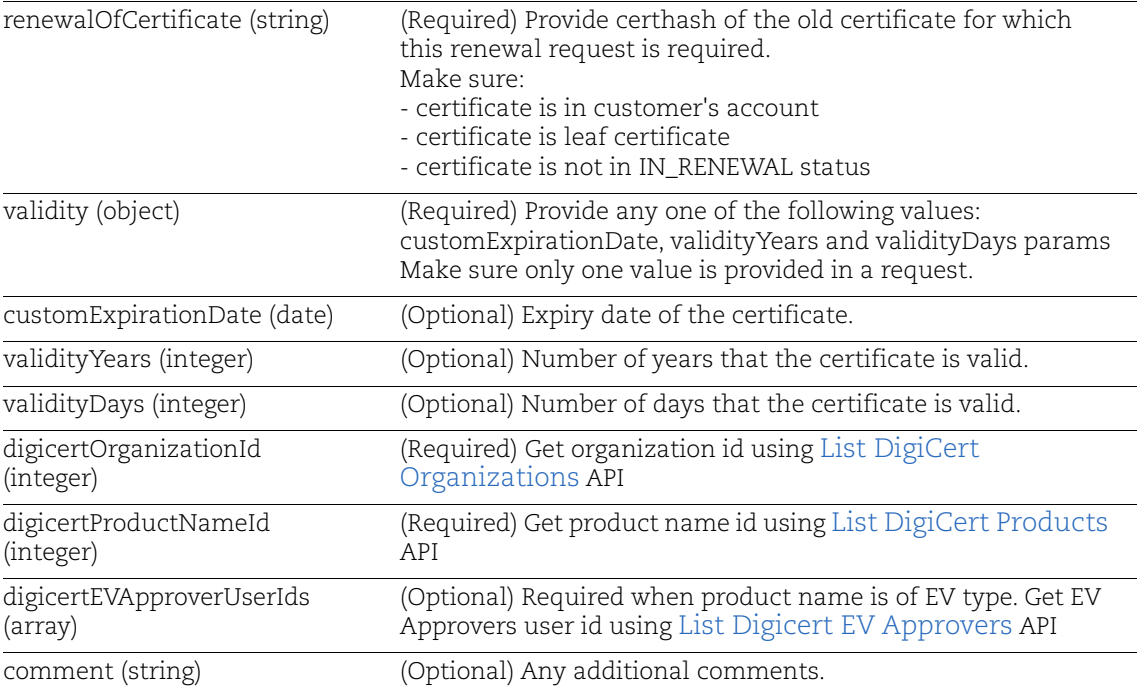

### Sample to Submit Certificate Enrollment Request

API request:

```
curl -X POST 
"https://gateway.qg1.apps.qualys.com/certview/v1/certificates/digicert/or
ders" -H "Accept: application/json" -H "Content-Type: application/json" -
d '{ "approverUserNames": [ "quays_sd" ], "certificate": { "commonName": 
"p12.test.qualys-demo.com", "csr": { "autoGenerateCSR": true }, 
"organizationUnits": [ "QA" ], "signatureHash": "SHA-256" }, "comment": 
"api test", "digicertOrganizationId": 525858, "digicertProductNameId": 
"private ssl plus", "intermediateCA": { "certhash":
"a52d05988b61a33d6ac3edb449eb47150fa5b7a26c7dfc4e61f905ca36e165ee" }, 
"validity": { "validityYears": 1 } }' -H "Authorization: Bearer <jwt 
token>"
```
#### Response:

{

```
 "uuid": "cb95d100-ec30-11ea-920d-eb66140967e3",
 "intermediateCA": {
    "name": "DigiCert Test SHA2 Intermediate CA-1",
     "certhash":
```

```
"a52d05988b61a33d6ac3edb449eb47150fa5b7a26c7dfc4e61f905ca36e165ee"
     },
     "approverUserNames": [
         "quays_sd"
    \frac{1}{2},
     "requesterUserName": "quays_sd",
     "certificate": {
         "commonName": "p12.test.qualys-demo.com",
         "organizationUnits": [
              "QA"
        \frac{1}{2},
         "signatureHash": "SHA-256",
         "encodedCSR": "<csr>",
         "privateKey": "<private key>",
         "dnsNames": null
     },
     "renewal": null,
     "validity": {
         "validityYears": 1,
         "validityDays": null,
         "customExpirationDate": null
     },
     "digicertOrganization": {
         "id": 525858
     },
     "digicertProductNameId": "private_ssl_plus",
     "digicertEVApproverUserIds": null,
     "status": "SUBMITTED",
     "caStatus": "",
     "created": "2020-09-01T08:54:50.473+0000",
     "updated": "2020-09-01T08:54:50.473+0000"
}
```
# <span id="page-4-0"></span>Update Certificate Request

Use this API to edit an existing enrollment/renewal request

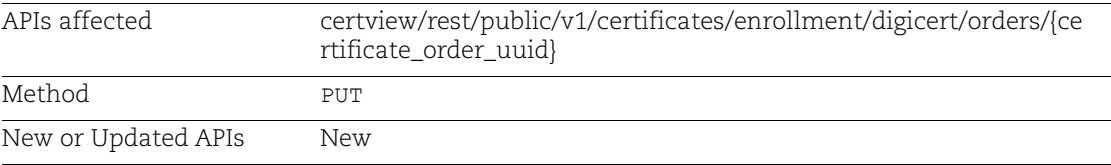

Refer to [Input Parameters](#page-2-1)

#### Sample to Update Certificate Request

#### API request:

```
curl -X PUT 
"https://gateway.qg1.apps.qualys.com/certview/v1/certificates/digicert/or
ders/cb95d100-ec30-11ea-920d-eb66140967e3" -H "Accept: application/json" 
-H "Content-Type: application/json" -d '{ "approverUserNames": [ 
"quays_sd" ], "certificate": { "commonName": "p12.test.qualys-demo.com", 
"csr": { "autoGenerateCSR": true }, "organizationUnits": [ "QA" ], 
"signatureHash": "SHA-256" }, "comment": "Updated api test comment", 
"digicertOrganizationId": 525858, "digicertProductNameId": 
"private ssl plus", "intermediateCA": { "certhash":
"a52d05988b61a33d6ac3edb449eb47150fa5b7a26c7dfc4e61f905ca36e165ee" }, 
"validity": { "validityYears": 1 } }' -H "Authorization: Bearer <jwt 
token>"
```
#### Response:

```
{
     "uuid": "cb95d100-ec30-11ea-920d-eb66140967e3",
     "intermediateCA": {
         "name": "DigiCert Test SHA2 Intermediate CA-1",
         "certhash": 
"a52d05988b61a33d6ac3edb449eb47150fa5b7a26c7dfc4e61f905ca36e165ee"
     },
     "approverUserNames": [
         "quays_sd"
     ],
     "requesterUserName": "quays_sd",
     "certificate": {
         "commonName": "p12.test.qualys-demo.com",
         "organizationUnits": [
              "QA"
        \frac{1}{2},
         "signatureHash": "SHA-256",
         "encodedCSR": "<csr>",
         "privateKey": "<private key>",
         "dnsNames": null
     },
     "renewal": null,
     "validity": {
         "validityYears": 1,
         "validityDays": null,
         "customExpirationDate": null
     },
     "digicertOrganization": {
         "id": 525858
     },
    "digicertProductNameId": "private ssl plus",
```

```
 "digicertEVApproverUserIds": null,
     "status": "SUBMITTED",
     "caStatus": "",
     "created": "2020-09-01T08:54:50.473+0000",
     "updated": "2020-09-01T08:58:58.138+0000"
}
```
# <span id="page-6-0"></span>Update Status of Certificate Request

Use this API to approve, reject, or cancel an existing enrollment/renewal request

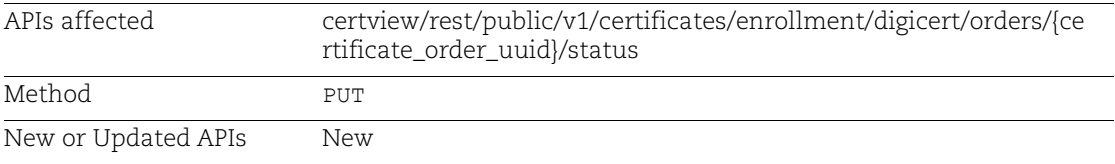

#### Input Parameters

Input parameters for Status update API

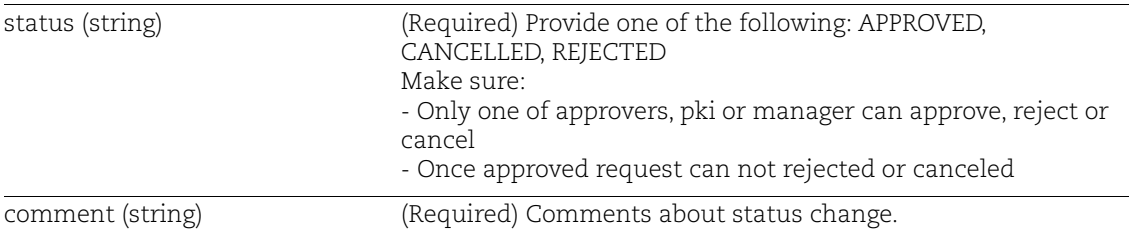

#### Sample to Update Status of Certificate Request

#### API request:

```
curl -X PUT 
"https://gateway.qg1.apps.qualys.com/certview/v1/certificates/digicert/or
ders/cb95d100-ec30-11ea-920d-eb66140967e3/status" -H "Accept: 
application/json" -H "Content-Type: application/json" -d '{
"comment": "API request Cancelled",
"status": "CANCELLED"
}' -H "Authorization: Bearer <jwt token>"
```
#### Response:

No Content Response Code: 204

# <span id="page-7-0"></span>View Certificate Request

Use this API to get details for specified request

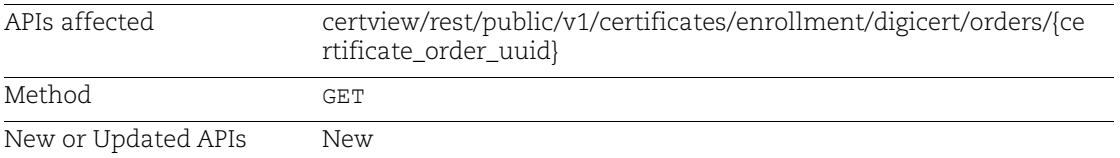

# Input Parameters

Input parameters for View certificate request API

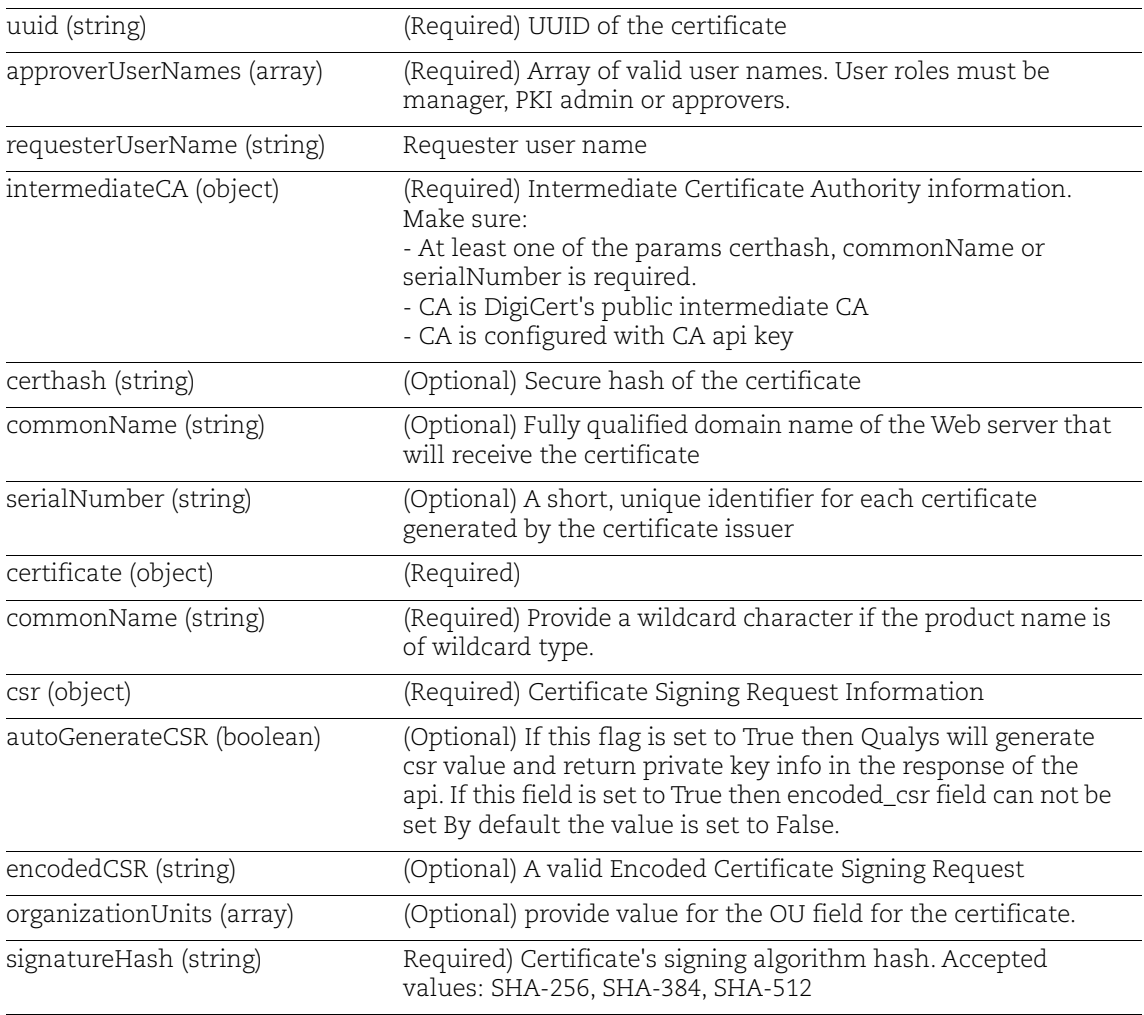

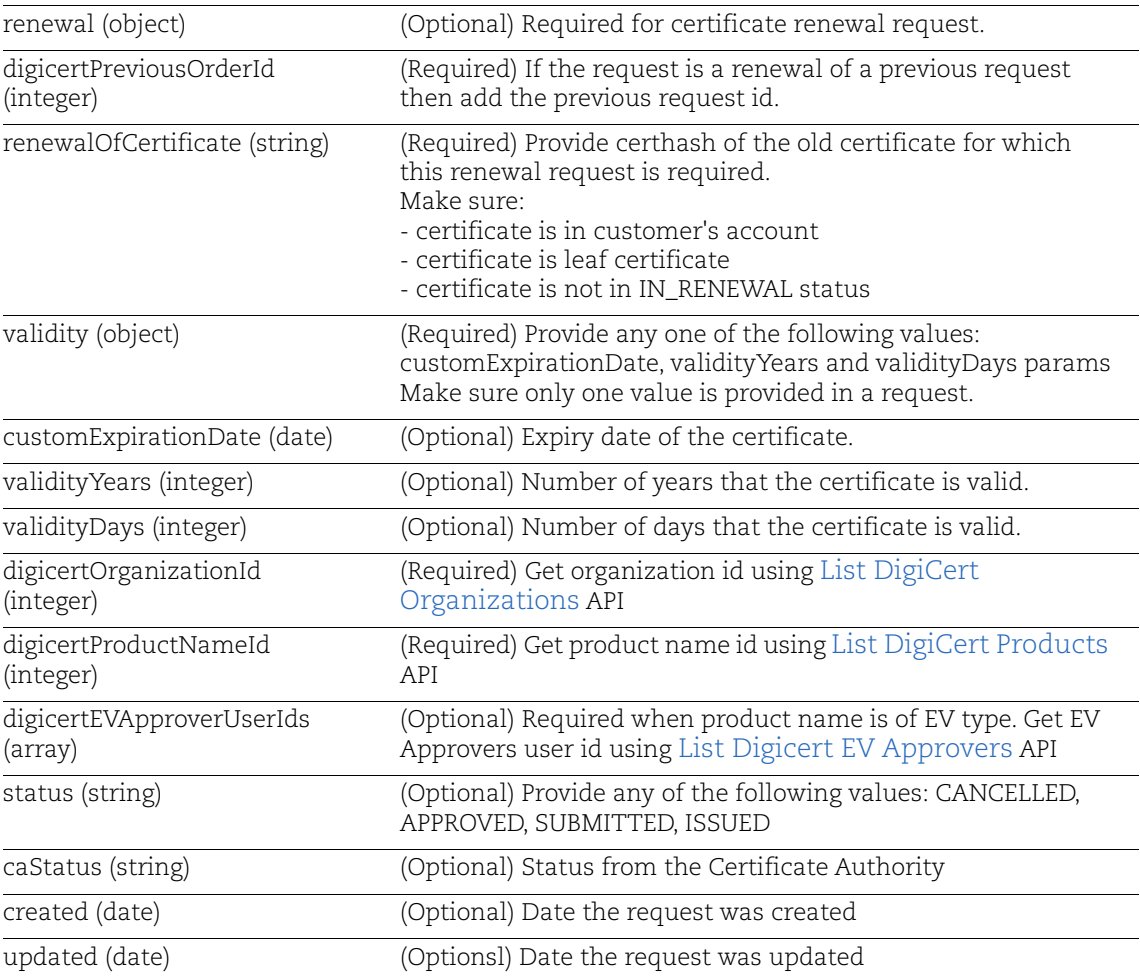

## Sample to View Certificate Request

API request:

```
curl -X GET 
"https://gateway.qg1.apps.qualys.com/certview/v1/certificates/digicert/or
ders/cb95d100-ec30-11ea-920d-eb66140967e3" -H "Accept: application/json" 
-H "Content-Type: application/json" -H "Authorization: Bearer <jwt token>"
```
#### Response:

```
{
     "uuid": "cb95d100-ec30-11ea-920d-eb66140967e3",
     "intermediateCA": {
         "name": "DigiCert Test SHA2 Intermediate CA-1",
```

```
 "certhash": 
"a52d05988b61a33d6ac3edb449eb47150fa5b7a26c7dfc4e61f905ca36e165ee"
     },
     "approverUserNames": [
         "quays_sd"
    \frac{1}{2} "requesterUserName": "quays_sd",
     "certificate": {
         "commonName": "p12.test.qualys-demo.com",
         "organizationUnits": [
              "QA"
        \frac{1}{2} "signatureHash": "SHA-256",
         "encodedCSR": "<csr>",
         "privateKey": null,
         "dnsNames": null
     },
     "renewal": null,
     "validity": {
         "validityYears": 1,
         "validityDays": null,
         "customExpirationDate": null
     },
     "digicertOrganization": {
         "id": 525858
     },
     "digicertProductNameId": "private_ssl_plus",
     "digicertEVApproverUserIds": null,
     "status": "SUBMITTED",
     "caStatus": "",
     "created": "2020-09-01T08:54:50.473+0000",
     "updated": "2020-09-01T08:58:58.138+0000"
}
```
# <span id="page-9-0"></span>List DigiCert Organizations

Use this API to list Organizations registered with DigiCert

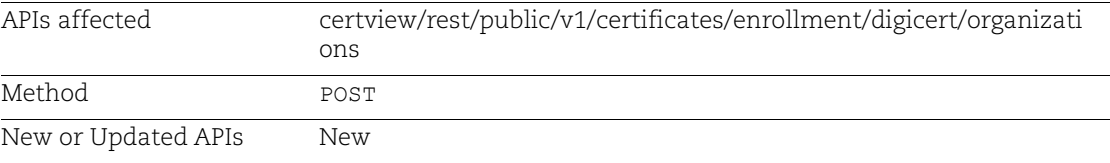

### <span id="page-10-1"></span>Input Parameters

Input parameters for DigiCert APIs. It is required to provide at least one of the params certhash, commonName or serialNumber.

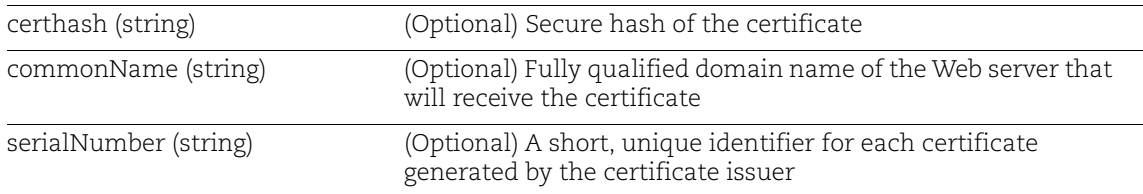

## Sample to List DigiCert Organizations

API request:

```
curl -X POST 
"https://gateway.qg1.apps.qualys.com/certview/v1/certificates/digicert/or
ganizations" -H "Accept: application/json" -H "Content-Type: 
application/json" -d '{
"certhash": 
"a52d05988b61a33d6ac3edb449eb47150fa5b7a26c7dfc4e61f905ca36e165ee"
}' -H "Authorization: Bearer <jwt token>"
```
#### Response:

```
{
     "organizations": [
\overline{\mathcal{A}} "id": 525858,
               "status": "active",
               "name": "Qualys, Inc",
               "assumedName": null,
               "displayName": "Qualys, Inc",
               "active": true
          }
     ]
}
```
# <span id="page-10-0"></span>List DigiCert Products

Use this API to list DigiCert products for your account

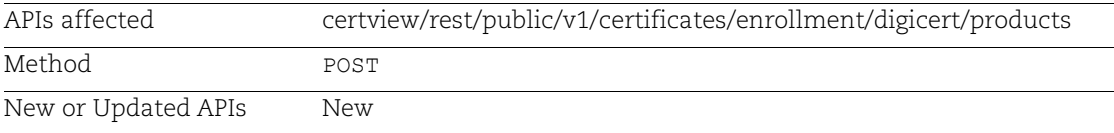

## Refer to [Input Parameters](#page-10-1)

### Sample to List DigiCert Products

#### API request:

```
curl -X POST 
"https://gateway.qg1.apps.qualys.com/certview/v1/certificates/digicert/pr
oducts" -H "Accept: application/json" -H "Content-Type: application/json" 
-d '{
"certhash": 
"a52d05988b61a33d6ac3edb449eb47150fa5b7a26c7dfc4e61f905ca36e165ee"
}' -H "Authorization: Bearer <jwt token>"
```
Response:

```
{
     "products": [
\overline{\mathcal{A}} "groupName": "securesite_ssl_certificate",
             "nameId": "ssl ev securesite",
              "name": "Secure Site EV SSL",
              "type": "ssl_certificate",
              "sslCertificateType": null
          },
\overline{\mathcal{A}} "groupName": "securesite_ssl_certificate",
             "nameId": "ssl ev securesite multi domain",
              "name": "Secure Site EV Multi-Domain SSL",
              "type": "ssl_certificate",
              "sslCertificateType": null
          }
     ]
}
```
# <span id="page-11-0"></span>List Digicert EV Approvers

Use this API to list EV approvers registered with DigiCert

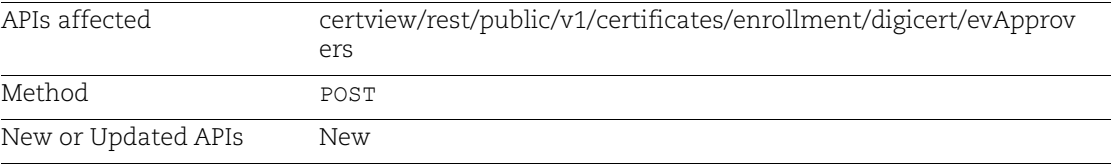

Refer to [Input Parameters](#page-10-1)

### Sample to List DigiCert Products

#### API request:

```
curl -X POST 
"https://gateway.qg1.apps.qualys.com/certview/v1/certificates/digicert/ev
Approvers" -H "Accept: application/json" -H "Content-Type: 
application/json" -d '{
"certhash": 
"a52d05988b61a33d6ac3edb449eb47150fa5b7a26c7dfc4e61f905ca36e165ee"
}' -H "Authorization: Bearer <jwt token>"
```
Response:

```
{
     "evApprovers": [
          {
              "userId": "1541521",
              "name": "John White",
              "firstName": "John",
              "lastName": "White"
          },
          {
              "userId": "1551253",
             "name": "Kelly Smith",
              "firstName": "Kelly",
              "lastName": "Smith"
         }
     ]
}
```
# <span id="page-13-0"></span>New Error Codes

We have added new error codes to help you easily troubleshoot if you encounter any error.

Here's a list of Certificate View API error codes along with a description of what each code means. For an API request that had an error, you'll find the error code and text in the XML response.

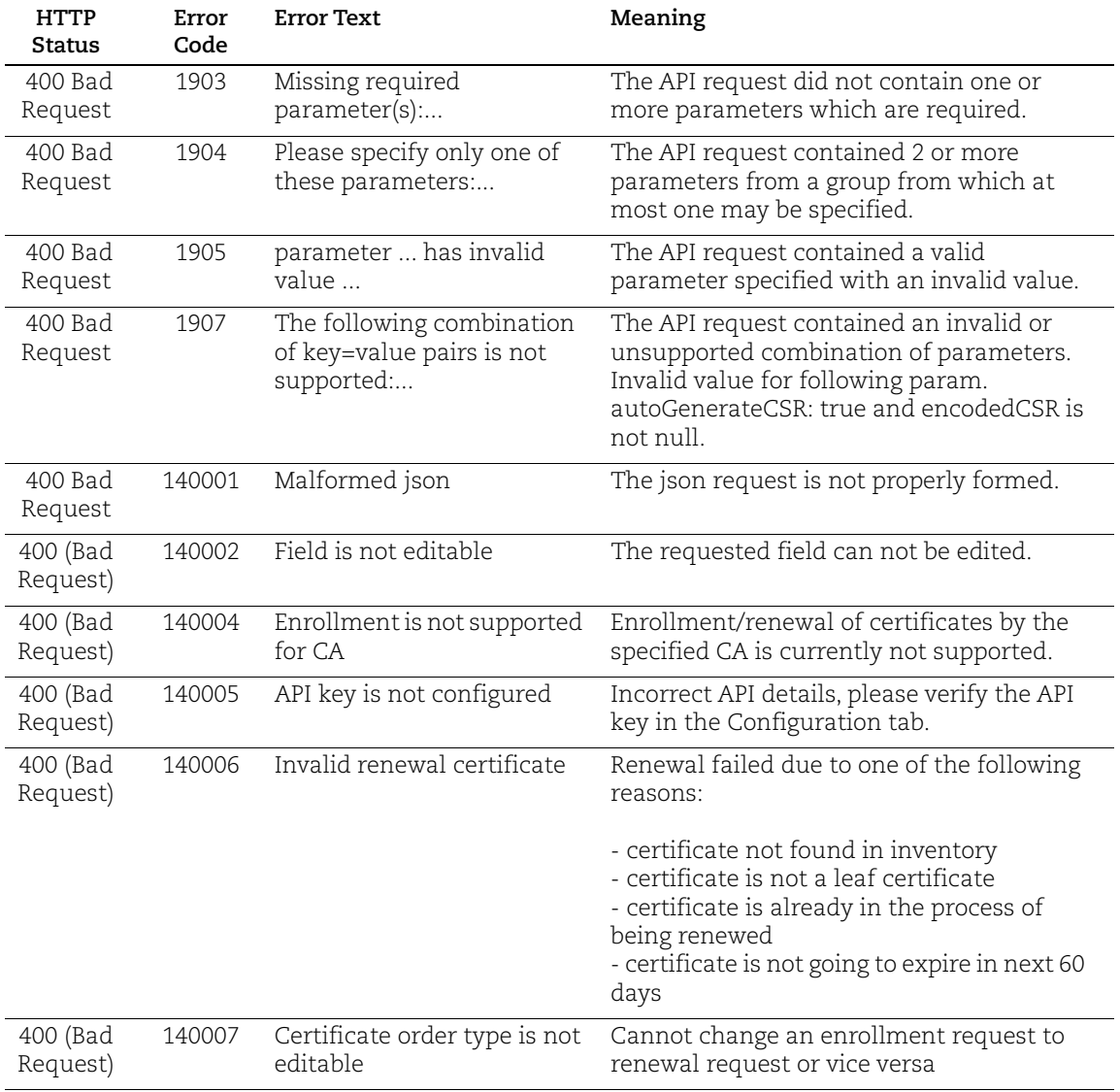

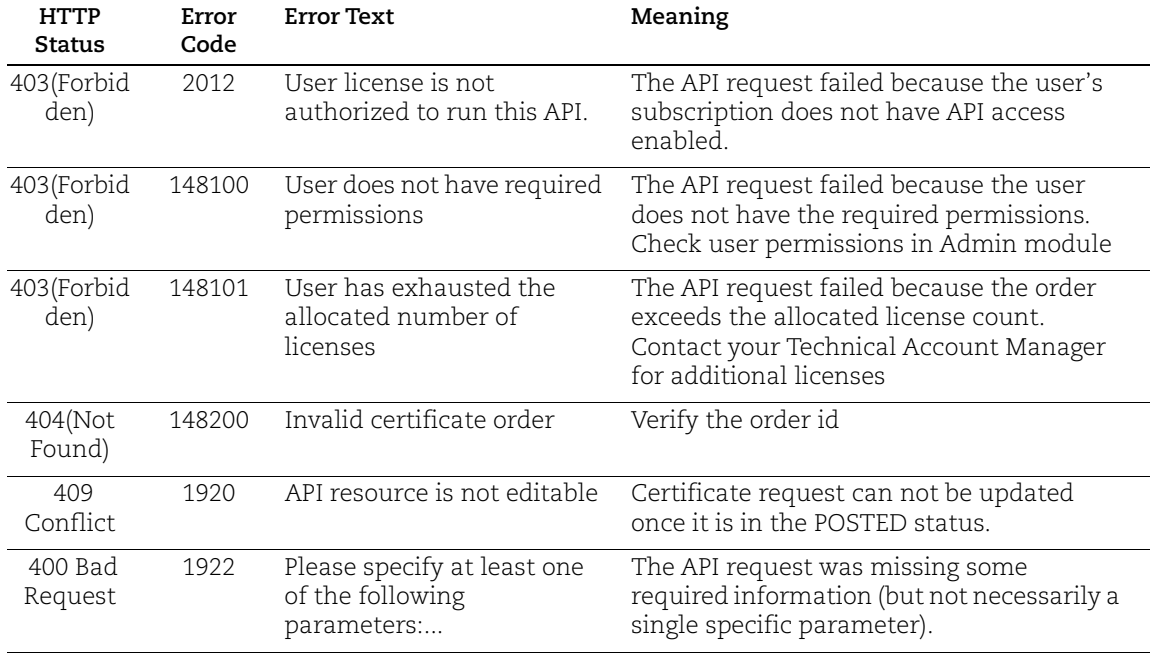